## Как зарегистрироваться в Региональном навигаторе?

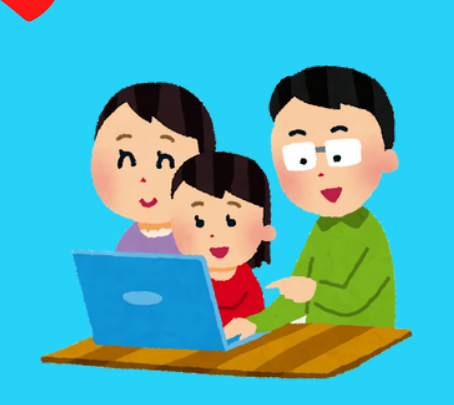

В личном кабинете Регионального навигатора получите рекомендации классного руководителя (воспитателя) вашего ребёнка по выбору программы дополнительного образования

На электронную почту получите логин и пароль от личного кабинета в Региональном навигаторе, а также номер реестровой записи на ребёнка (сертификат)

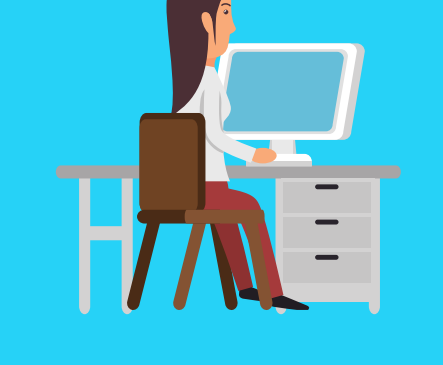

Подайте заявку на регистрацию в Региональном навигаторе 43.pfdo.ru

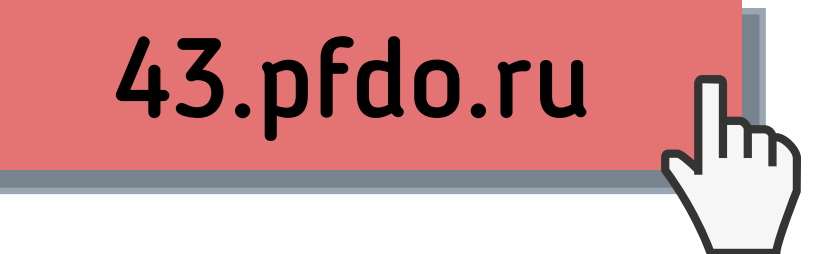

Предоставьте в удостоверяющий центр муниципалитета заявление на активацию реестровой записи, оригиналы ваших документов (паспорт) и документов ребёнка (свидетельство о рождении / паспорт, справку о месте регистрации / справку из школы)